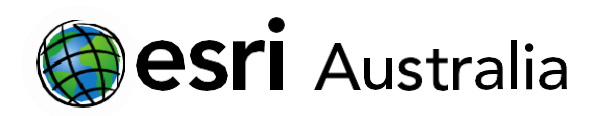

# **Tropical Deforestation**

**Lesson Map: https://esriurl.com/enviroGeoinquiry6mv**

## **Engage**

### *What is deforestation?*

- $\rightarrow$ Click the map URL above to open the map.
- Where is this odd landscape? What are all the squares and rectangles? *[Brazil: patches of fragmented forest and areas of deforestation.]*
- $\rightarrow$ Click the left yellow marker to display a pop- up. Click the image in the pop-up.
- Describe the image that you see. What do the colours represent? *[Forest change over time: the light colour means little change, while red signifies severe damage.]*
- $\mid$  ?  $\mid$  What is the relationship between the original green image and the red image? *[Areas where the brown patches are present are the same as the red areas.]*

# **GIS For Schools**

### Download student worksheet [here.](https://info.esriaustralia.com.au/acton/attachment/19230/f-055955e2-6ce1-4904-8e1e-658b37c7f18e/0/-/-/-/-/Tropical%20deforestation%20-%20student%20worksheet.pdf)

Time 30 minutes

### Activity

Explore deforestation trends and patterns.

### Learning Outcome

Students will be able to:

Identify and describe the locations most affected by deforestation.

### ACARA Curriculum Link

Year 7 Science: Biological Sciences

### [ACSSU112](https://www.scootle.edu.au/ec/search?accContentId=ACSSU112)

Unit 3 Senior Curriculum: Land cover transformations

[ACHGE065 |ACHGE072](https://www.australiancurriculum.edu.au/senior-secondary-curriculum/humanities-and-social-sciences/geography/?unit=Unit+3%3a+Land+cover+transformations&searchTerm=tropical+deforestation#dimension-content)

### Teacher Feedback:

To share your feedback on this, or any Spatial Activity, please contact [education@esriaustralia.com.au](mailto:education@esriaustralia.com.au)

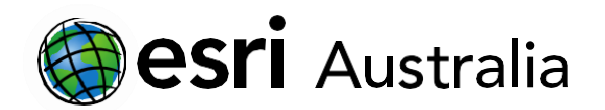

## **GIS For Schools**

## **Explore**

#### *How has tropical forest cover changed over time?*

- **→ Click Layers** on the dark toolbar.
- Turn on the layer Forest Loss (World Land Cover) by clicking its eye icon in the **Layers** pane.
- $\rightarrow$  Describe the general patterns you observe.
- ? What generalization can be mafe about forest losss by year, dating from 2001 to 2014? *[Deforestation seems to have slowed in since 2010, with most taking place in the early 2000`s]*

### **Explain**

*What are some causes and effects of deforestation?*

- What are some possible causes of deforestation? *[Population growth, logging/lumber, agriculture, and ranching]*
- What are some possible effects of deforestation? *[Social conflict, loss of habitat and biodiversity, release of CO2, and excess erosion.]*
- $\mid$  ? Using the evidence provided from the map layer, what is a possible outcome  $$ positive or negative —of increased deforestation?? *[Answers will vary]*

## **Elaborate**

### *Where is deforestation most severe today?*

- Turn on and off the layers **Rondonia Brazil Satellite Image 2000**, **2004**, and **2008**.
- $\rightarrow$ Record notes of the patterns that you observe from the satellite images over time.
- What are some possible causes of these patterns? *[Construction of roads and transportation access]*
- $\mid$  ?  $\mid$  What are some possible methods of deforestation? What evidence can you gather from the satellite images? *[burning, clear cutting.]*
- 1. How much land has been consumed by deforestation? Using the 2008 Rondonia image, measure a rough estimate of the deforested area. *[Answers will vary, ~130,000 sq. km.]*

## **Evaluate**

*Why should we care about the loss of tropical forests?*

- $\mid$  What are some ecological advantages provided by established tropical forests? *[Increased biodiversity, stabilize soils, a regulated local hydrological cycle, and carbon sink creation]*
- $\rightarrow$  Turn on the layers **Biomes.**
- $\rightarrow$ Describe the locations that you feel demonstrate the greatest number of species over a given region. *[Answers will vary.]*
- → Turn on the layers **Biodiversity Hotspots.**

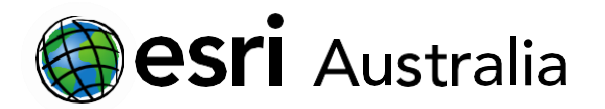

# **GIS For Schools**

- $\left\vert \rightarrow\right\vert$  Refine the previous answers using information about locations of biodiversity hotspots.
- What are some possible benefits of biodiversity? *[Medicines and other toiletry items, and chemicals for pesticides.]*

## **Next Steps:**

*Request a free ArcGIS Online Account for your school:*

Australian schools can request a free ArcGIS Online account as part of Esri Australia's Classroom GIS Initiative. A school subscription provides additional map layers, content, features, and privacy.

Learn more about ArcGIS Online, and apply for your ArcGIS Online School subscription at <http://esriaustralia.com.au/education>